La inscripción en la Competición Interna se realiza a través de la Automatrícula en www.uv.es/sesport

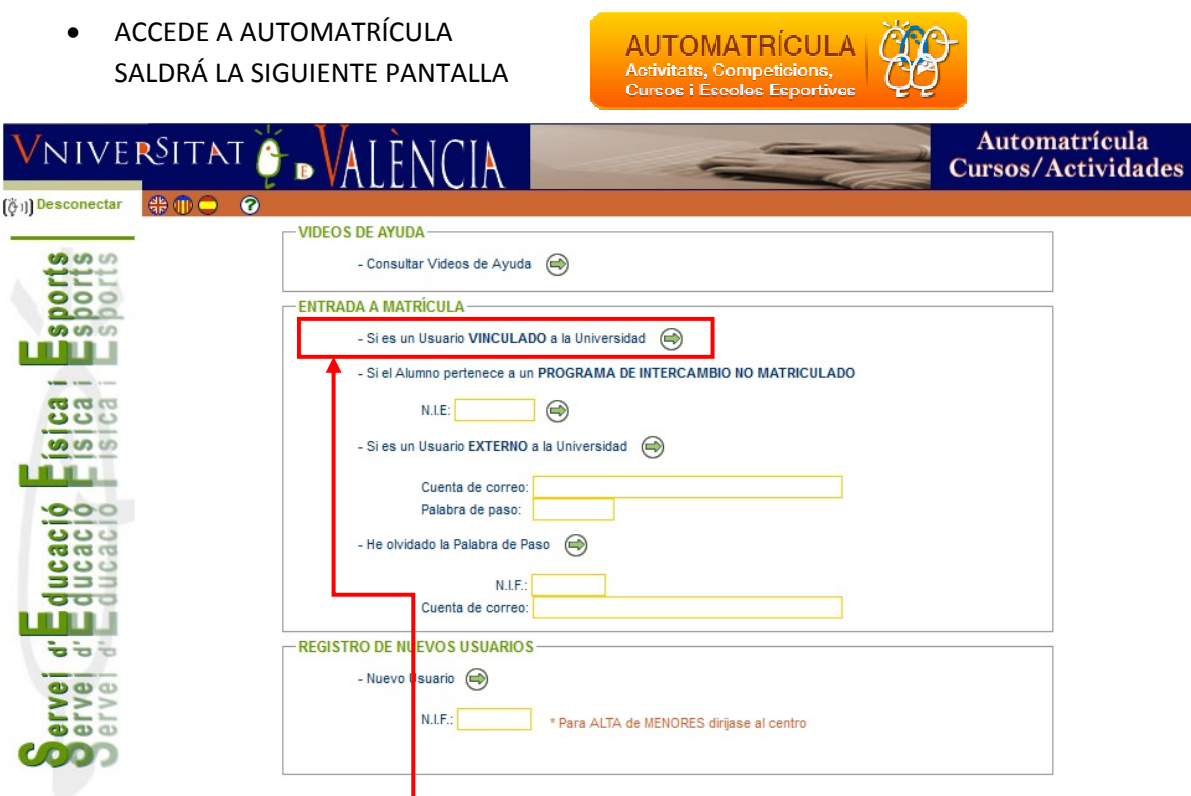

 ENTRA COMO **USUARIO VINCULADO** E INTRODUCE TU USUARIO Y CONTRASEÑA DE LA UNIVERSIDAD

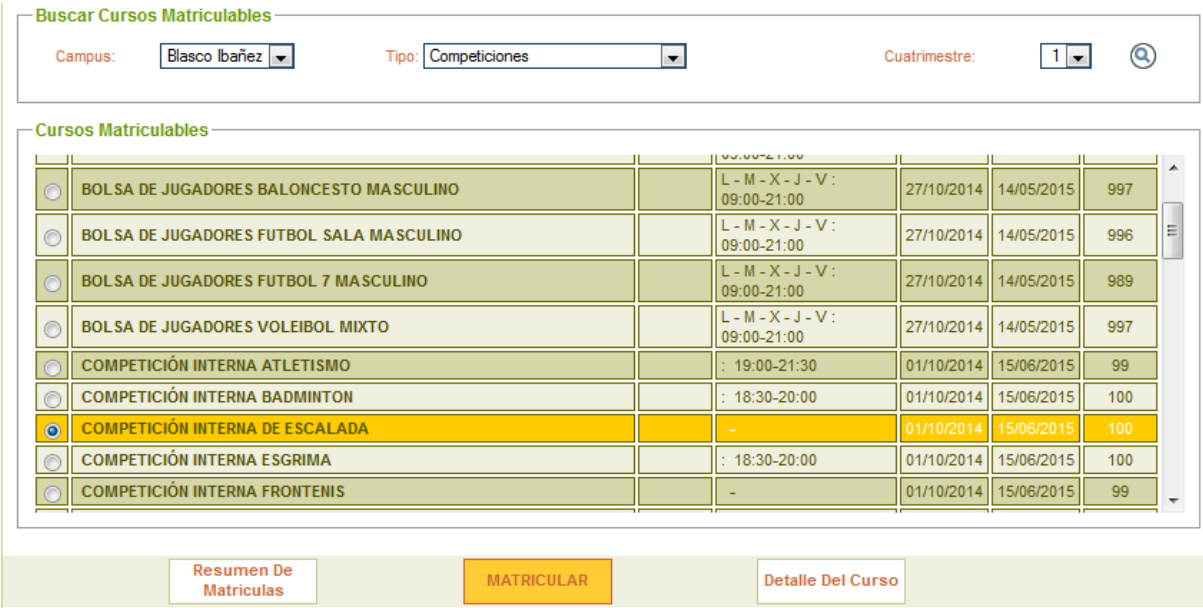

- Como se muestra en la imagen de arriba ELIGE:
	- o Campus: Blasco Ibañez
	- o Tipo: Competiciones
	- o Cuatrimestre: 1 (sea cual sea el cuatrimestre en el que estemos elige el 1)

**MATRICULAR** 

•  $\ldots$ y dale a la lupa  $\left(\mathbf{Q}\right)$ 

SELECCIONA LA COMPETICIÓN EN LA QUE ESTÉS INTERESADO Y

ENTONCES SE ABRIRÁ LA VENTANA PARA HACER EL PAGO ONLINE (con tarjeta, **6 euros, incluye todas las jornadas**)